# Tschechische Tastatur

Mag. Sylvie [Šebelová](https://www.sebelova.at/)

# Windows 10: Tschechische Tastatur hinzufügen und wechseln

Wenn Sie auf der deutschen Tastatur tschechische Sonderzeichen wie š, č und ř schreiben wollen, müssen Sie zuerst die tschechische Tastatur einstellen. Dies ist in Windows 10 ganz einfach. Klicken Sie in der Taskleiste rechts unten auf das DEU-Symbol und dann auf Spracheinstellungen.

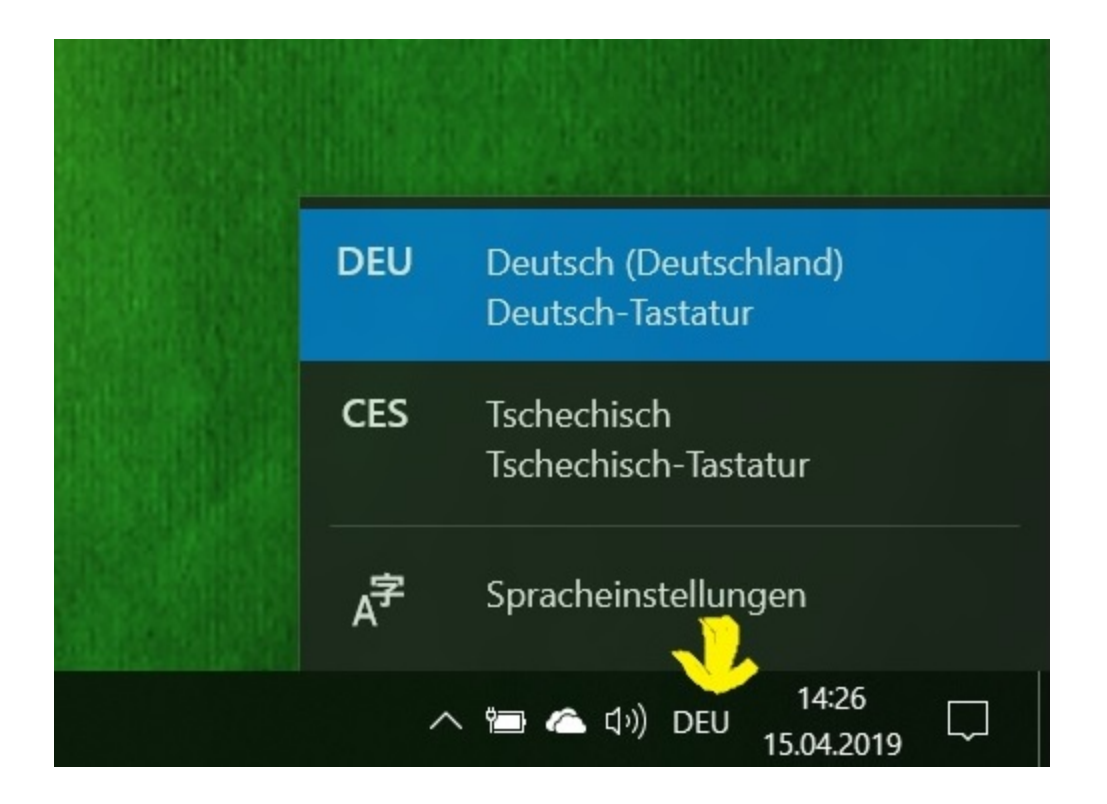

In den Spracheinstellungen wird dann Tschechisch (Čeština) hinzugefügt. Deaktivieren Sie bei der Installation des Sprachpaketes die Funktion "Als meine Windows-Anzeigesprache festlegen".

### [Tschechisch-lernen.at](https://www.tschechisch-lernen.at/)

## Region und Sprache

### Land oder Region

Ihr Land bzw. Ihre Region wird ggf. von Windows und von Apps genutzt, um lokale Inhalte anzuzeigen.

Österreich

### Sprachen

#### Windows-Anzeigesprache

Windows-Features wie "Einstellungen" und der Datei-Explorer werden in dieser Sprache angezeigt.

Deutsch (Deutschland)

#### Bevorzugte Sprachen

Apps und Websites werden in der ersten unterstützten Sprache in der Liste angezeigt, die sie unterstützen.

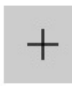

Sprache hinzufügen

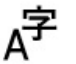

Deutsch (Deutschland) Windows-Anzeigesprache

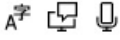

Nun können Sie zwischen der deutschen und tschechischen Tastatur wechseln, indem Sie in der Taskleiste rechts unten auf das DEU-Symbol klicken oder die Windows-Taste + Leertaste verwenden.

# Die tschechische Tastaturbelegung

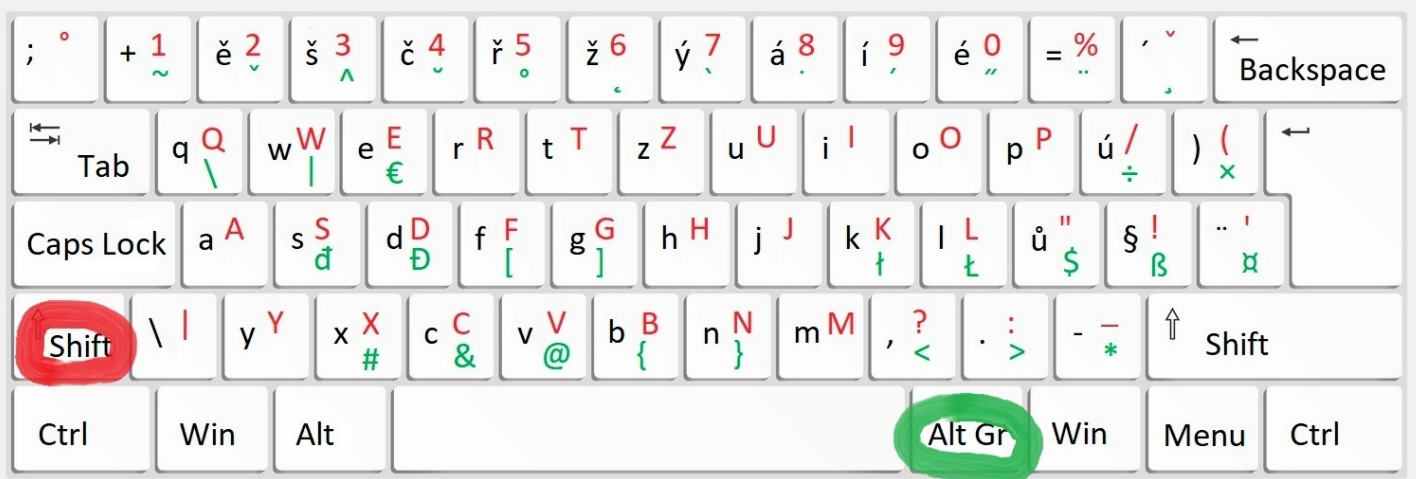

ě, š, č, ř, ž, ý, á, í, é, ú, ů sehen Sie auf dem Bild. ě, š, č, ř, ž, ý, á, í, é dort, wo auf der deutschen Tastatur die Zahlen 2 bis 0 sind. ú steht statt ü und ů statt ö.

Rot gekennzeichnet sind Zeichen, für die Sie die Shift-Taste benötigen. Um die grünen Zeichen wie @ zu schreiben, wird die Alt Gr-Taste gedrückt.

Ě, Š, Č, Ř, Ž, Ý, Á, Í, É, Ú, Ů erhält man, indem man die Caps Lock-Taste (oberhalb der Shift-Taste) drückt.

Um ť, ď, ň zu schreiben, muss man die Shifttaste und anschließend bei gedrückter Shifttaste die Akzenttaste (auf der deutschen Tastatur rechts neben ?) drücken, loslassen und t, d oder n tippen. Um die großgeschriebenen Ť, Ď, Ň zu schreiben, geht man folgendermaßen vor: Shiftaste drücken und halten, die Akzenttaste drücken, loslassen, noch einmal die Shifttaste drücken und T, D oder N tippen. Um ó zu schreiben, wird die Akzenttaste gedrückt und o getippt.

### [Tschechisch-lernen.at](https://www.tschechisch-lernen.at/)

### Tschechische Tastatur

Falls Sie nur selten tschechisch schreiben wollen, gibt es einfachere Wege als die tschechische Tastatur zu installieren. Um ý, á, í, é, ú und ó zu schreiben, können Sie die deutsche Tastatur verwenden. Einfach die Akzenttaste drücken, loslassen und dann den jeweiligen Buchstaben tippen. Die Hatscheks und das Ringerl (ě, š, č, ř, ž, ů) lassen sich auch als Symbole einfügen.

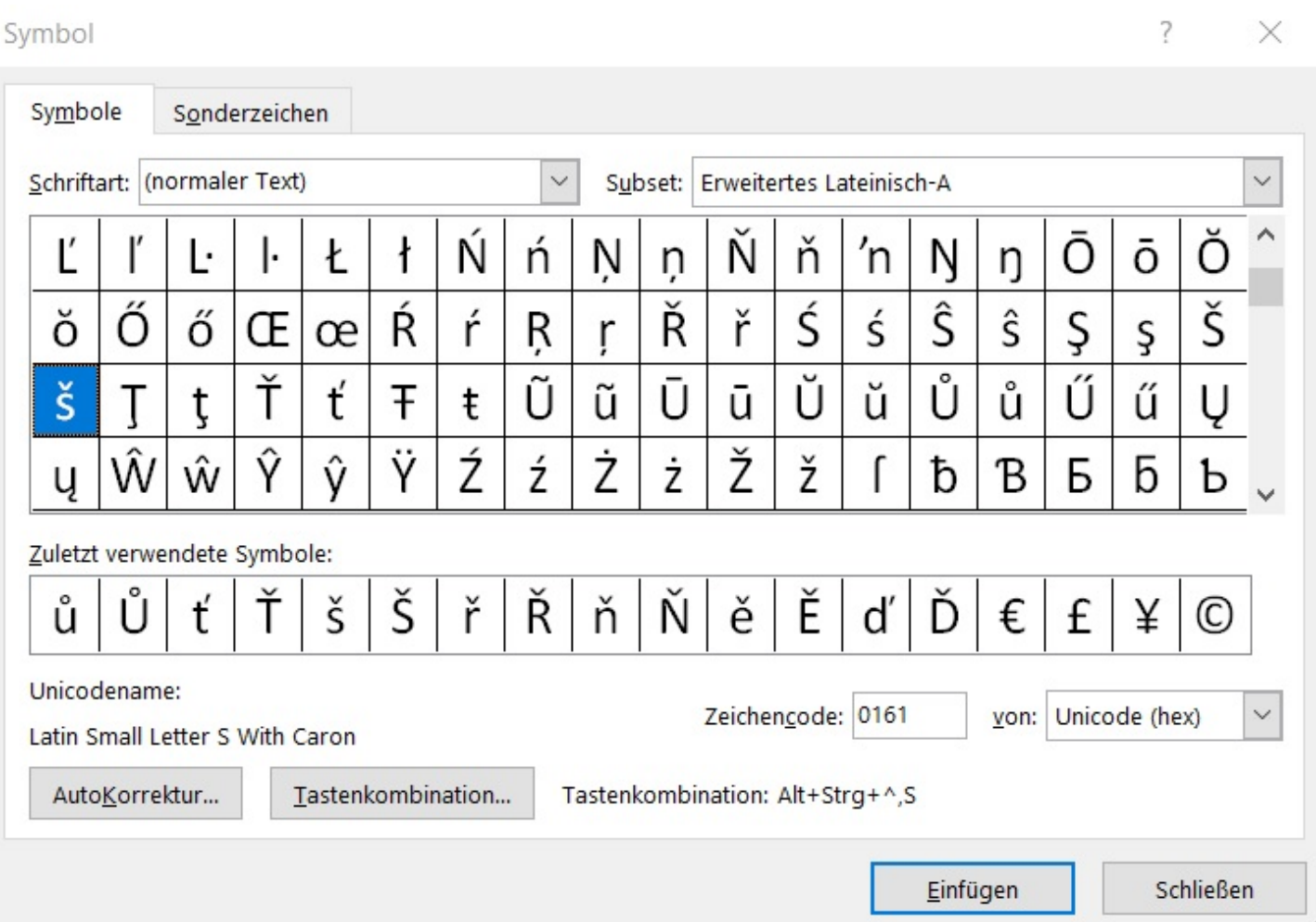